#### Java EE

Cours de 2<sup>e</sup> année ingénieur Spécialisation « Génie Informatique »

> fabien.romeo@fromeo.frhttp://www.fromeo.fr

## Présentation du cours

- Pôle GL-I2 « Génie logiciel »
	- $-$  2016 cur 8 camainas (1.6 cours 20h sur 8 semaines (1h cours + 1h30 TP)
- Objectifs
	- – Développement d'applications Web **robustes**
		- « Ne pas réinventer la roue »  $\rightarrow$  utilisation d'un framework 1 (standard)
	- – Apprentissage d'une partie de Java EE
		- Servlet, JSP et EL/JSTL
- Prérequis
	- –Maîtrise du langage Java (Java SE)
	- – Maîtrise du développement Web **client**
		- XHTML (au moins balises de structure et formulaires)
		- CSS et XML sont un plus

1 dans COO, utilisation des Design Patterns

# Java EE ?

- • Java Enterprise Edition est un framework
	- –riche (Java SE + nombreuses API)
	- –ouvert (specs. du Java Community Process)
	- – dédié au développement, au déploiement et à l'exécution d'applications Internet **modernes**(nécessaires aux entreprises)
- • Favorise la séparation des préoccupations
	- – Code métier vs. Propriétés non-fonctionnelles
		- QoS, persistance (JPA), administration (JMX), sécurité, transaction (JTS/JTA), …

#### La galaxie Java

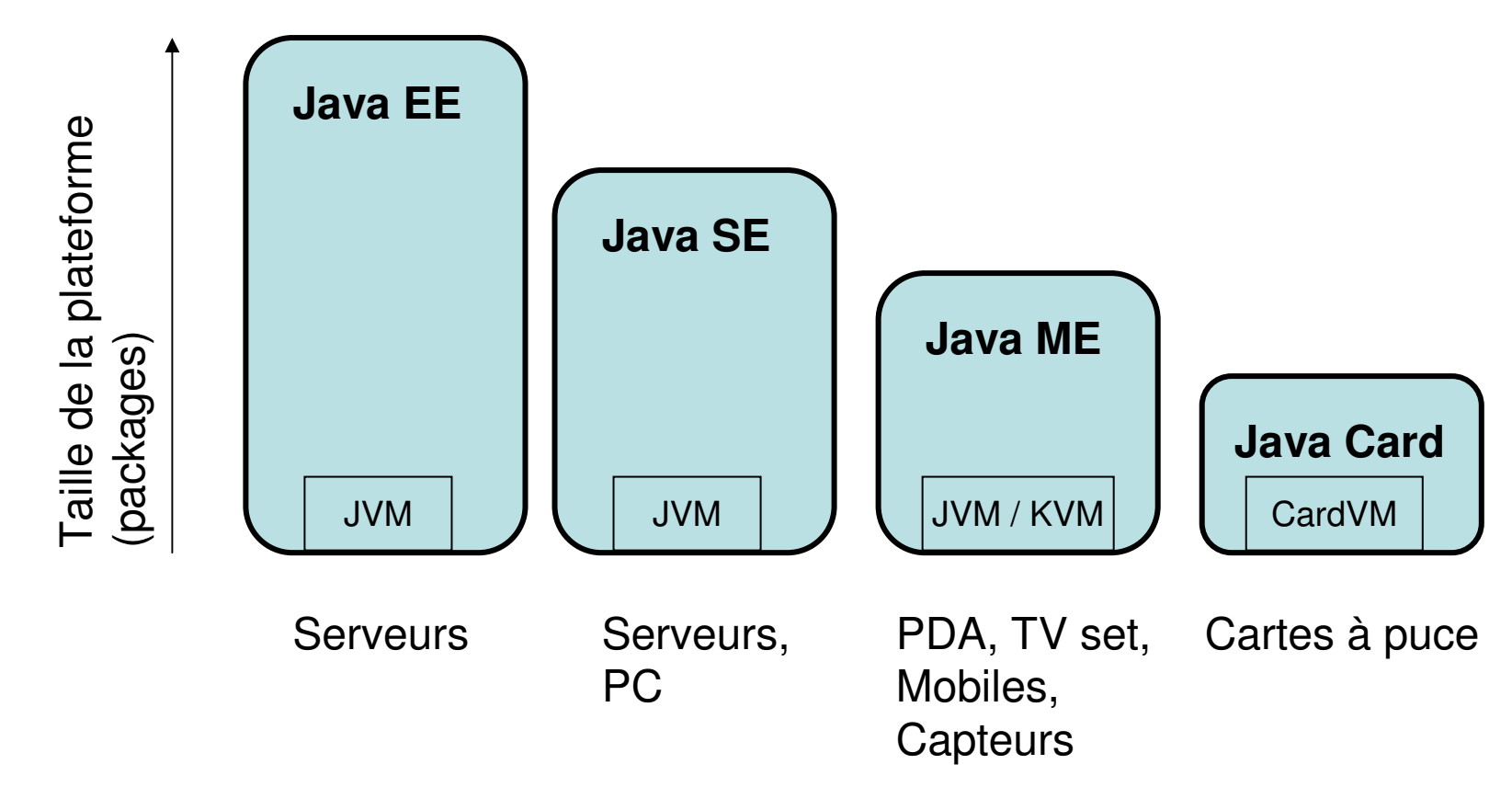

• Une édition n'inclut pas forcément la totalité d'une édition de plus « petite taille »

# Le développement Web

- Le World Wide Web
	- $-$  The SI mublic of univ Un SI public et universel déployé sur Internet
	- Un langage : HTML (ou XHTML)
	- Un modèle de communication : client-serveur
	- Un protocole : HTTP
- Pages statiques
	- –Pages HTML préparées à l'avance
	- Le serveur renvoit les pages sans effectuer de traitement particulier
- Pages dynamiques
	- Pages HTML générées par le serveur
	- Le serveur construit la réponse en fonction de la requête de l'utilisateur

## Java et le développement Web

• Différentes technologies « Java » permettent de faire du développement Web à différents niveaux

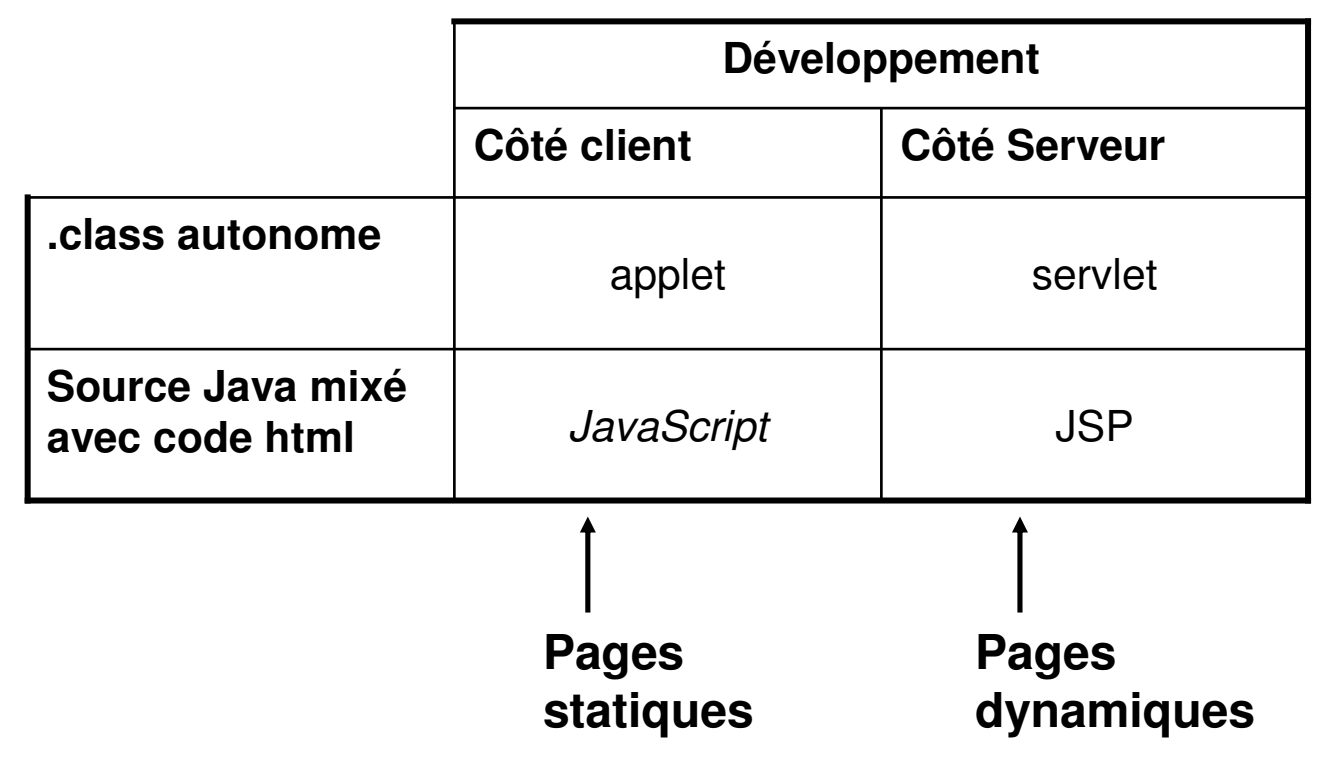

# HTML (rappel)

- •Langage de balisage, non propriétaire (W3C)
- •Conçu pour afficher des documents sur le Web
- Liens hypertextes possibles entre les documents $\bullet$
- XHTML assure maintentant la compatibilité avec XML

fabien.romeo@fromeo.fr

```
<?xml version="1.0" encoding="ISO-8859-1"?>
<!DOCTYPE html PUBLIC "-//W3C//DTD XHTML 1.0 Strict//EN" "http://www.w3.org/TR/xhtml1/DTD/xhtml1-strict.dtd"><html>
<head>
<title>XHTML 1.0 valide !</title></head>
<body>
<p>Une page XHTML 1.0 <strong>valide</strong>.</p></body></html>
```
strong

html

head body

e p

title

## Quelques balises

ancre (hyperlien href)

corps du document

- • $\langle$ !-- --> commentaires
- $\langle a \rangle$
- <body>
- $\cdot$  <br> *line break*<br>
formulaire
- •<form> formulaire
- $\cdot$  <h1>
- •<head> entête
- $\bullet$   $\left\langle \uparrow \uparrow m \right\rangle$ 
	- limite le document <input type> boutons et champs de saisie
- $\cdot$  <p>

•

•

paragraphe<br>titre <title> titre

titre 1<br>entête

fabien.romeo@fromeo.fr

# Ex : AREL V6 (code HTML)

```
<html>
<!-- AREL V6.0 -->
<head>
<title>AREL V6.0</title></head>
<body>
<h1 align="center">AREL : L'école virtuelle de l'EISTI</h1><p><center>
<img src="fondcergypau.jpg"/></center></p>
<form action="log">
Login: <input type="text" name="param1"/><br/>
Mot de passe: <input type="password" name="param2"/><br/><center>
<input type="submit" value="Valider"/></center></form></body>
</html>
```
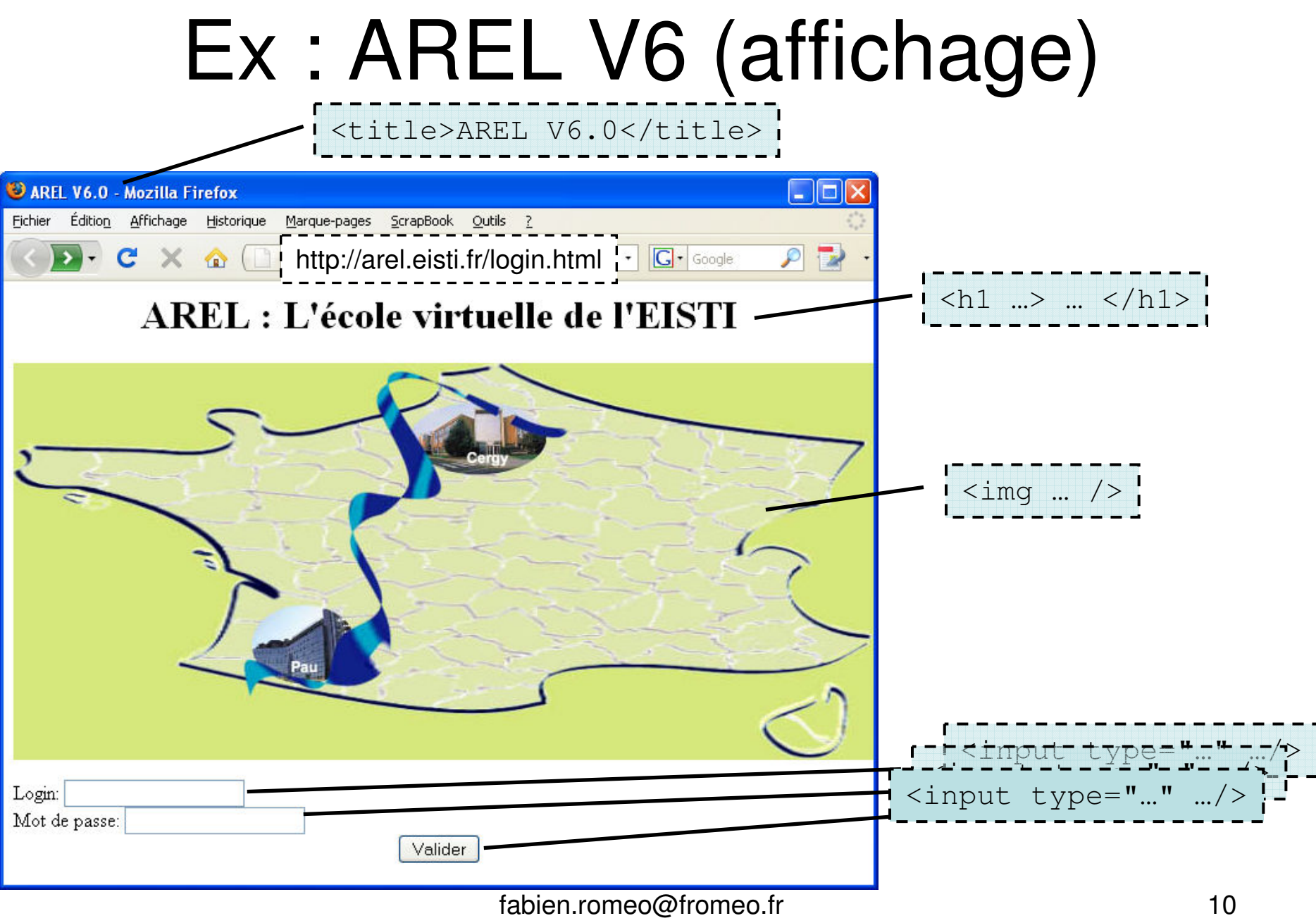

#### Pages statiques

- Fonctionnement normal d'un serveur Web seul
	- –Le serveur cherche la page dans le système de fichiers
	- –La page est renvoyée au client **telle quelle**

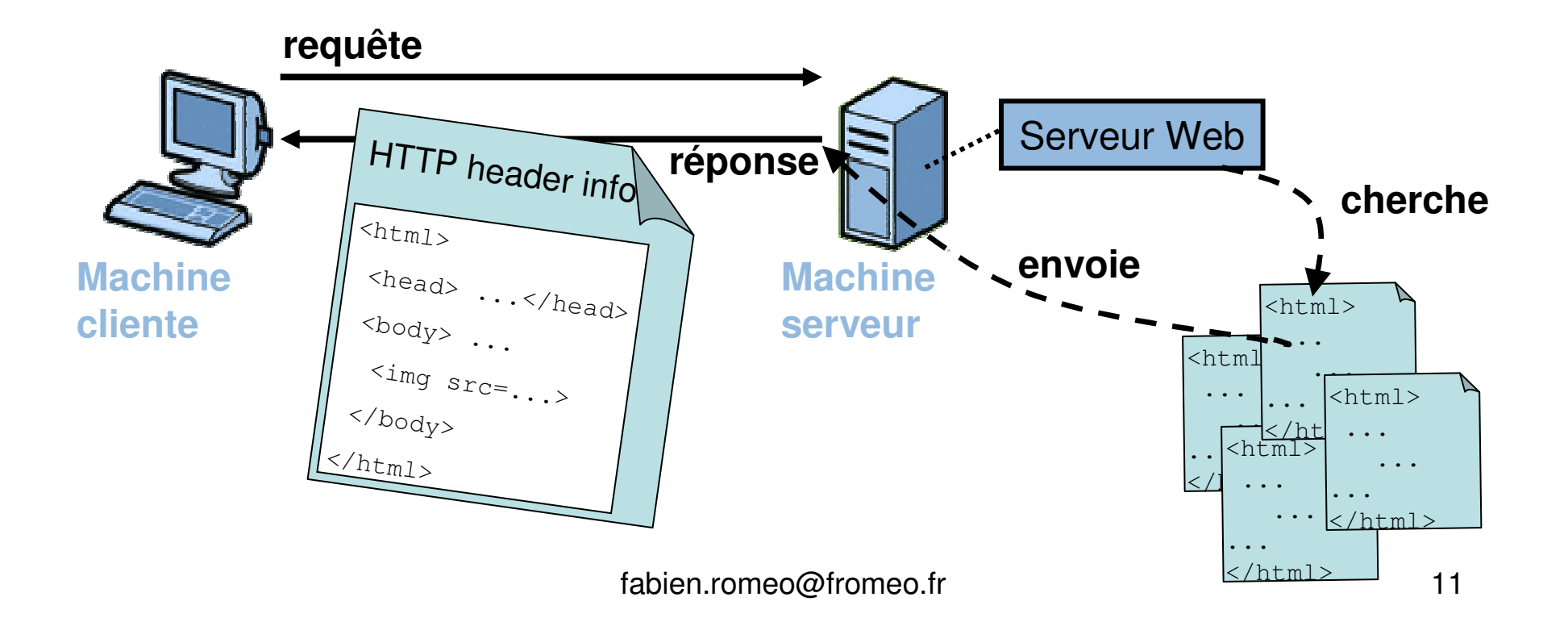

## Limites d'un serveur Web seul

#### • Pas de contenu dynamique

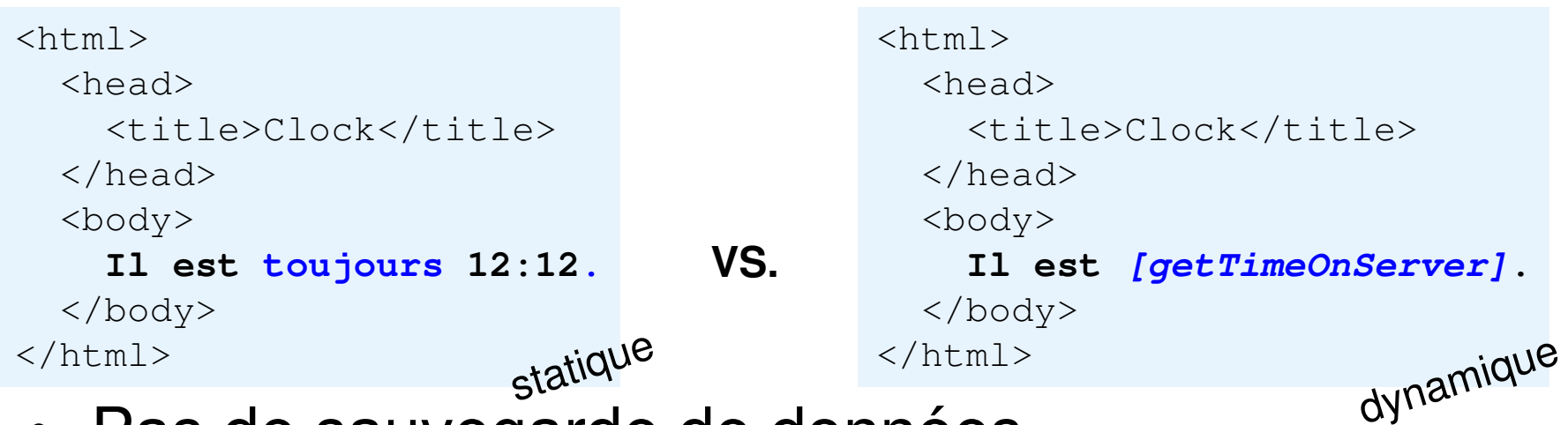

- Pas de sauvegarde de donnéessur le serveur
	- – Traitemenent de formulaires : besoin d'une application d'aide au serveur Web
		- pour évaluer les paramètres reçus
		- fabien.romeo@fromeo.fr $\sim$  12 • pour générer une réponse appropriée

## Pages dynamiques

- $\bullet$  Le serveur Web a besoin d'aide pour faire du dynamique
	- Autrefois, les CGI (Common Gateway Interface)
	- Aujourd'hui, un conteneur Java EE avec servlets (ex : Tomcat)

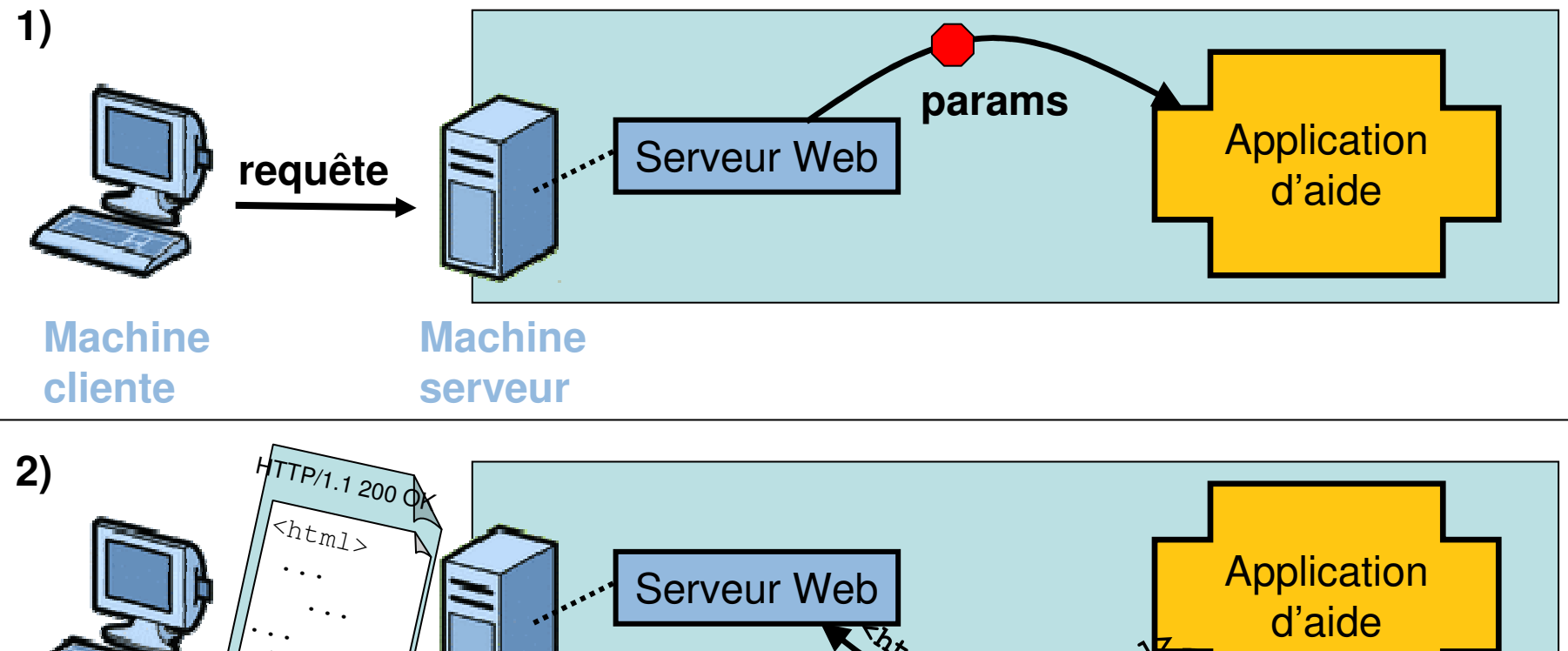

fabien.romeo@fromeo.fr $\sim$  13 **réponseMachineclienteMachine serveur<html>... </html>**  $\leq$   $\leq$   $h$ tml $>$ 

## Un servlet en 9 étapes (1/9)

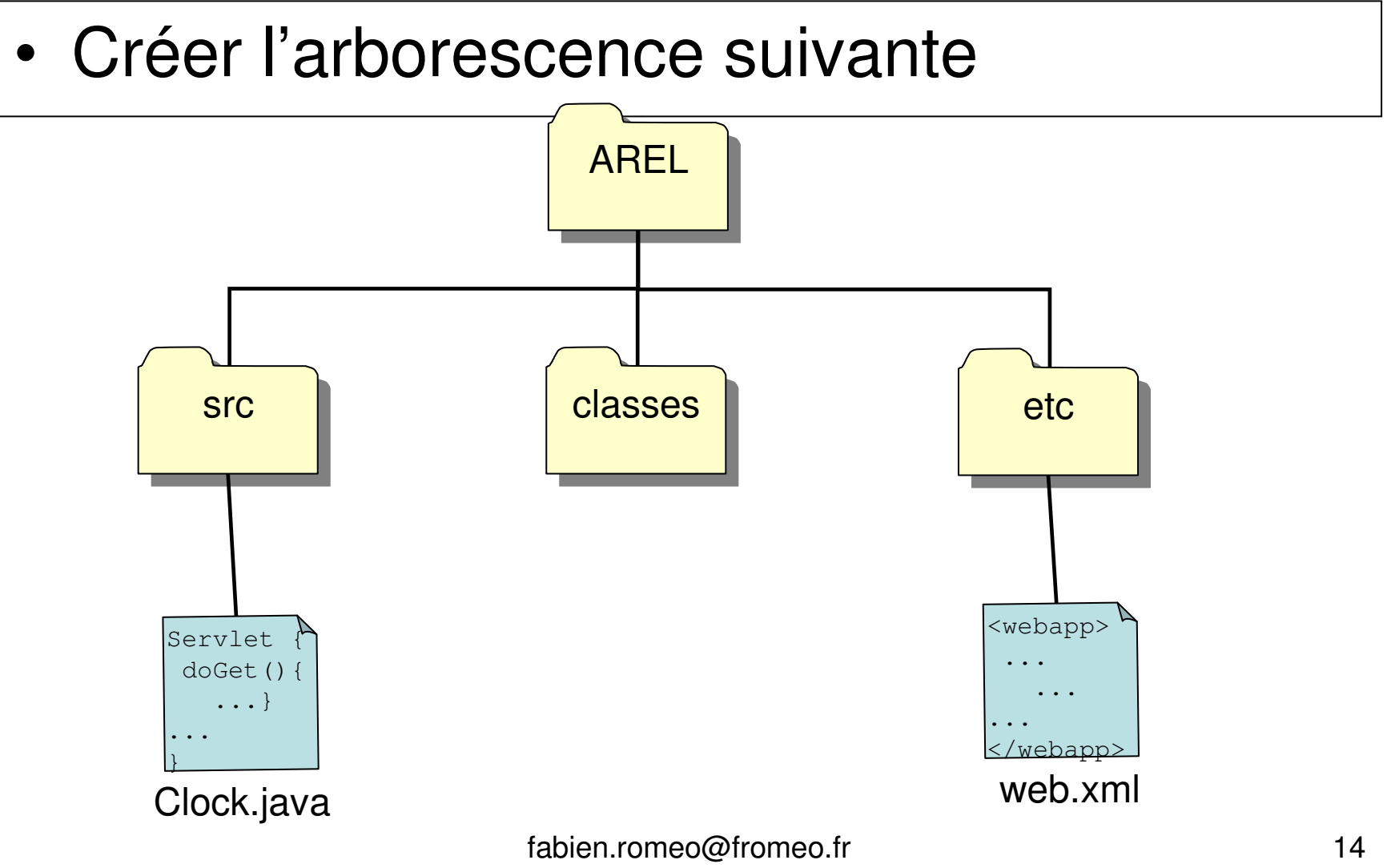

### Un servlet en 9 étapes (2/9)

```
\sim 15
import java.io.*;
import javax.servlet.*;
import javax.servlet.http.*;public class Clock extends HttpServlet {
   public void doGet(HttpServletRequest request,
HttpServletResponse response)throws IOException {
PrintWriter out = response.getWriter();
java.util.Date today = new java.util.Date();String docType = "<!DOCTYPE HTML PUBLIC \"-//W3C//DTD HTML 4.0 "+
                         "Transitional//EN\">\n";}• Ecrire un servlet Clock.javaet le mettre dans srcCode HTMLincorporé
dans Javaout.println(docType);
out.println("<html>");
out.println("<head>\n<title>Clock</title>\n</head>");out.println("<br/>body>\n" +

"<h1>Time on server</h1>\n" +"<p>" + today + "</p>\n" +
                        " </body>");

out.println("</html>");Servlet classique :redéfinit doGet()de HttpServlet
```
}

## Un servlet en 9 étapes (3/9)

• Créer un descripteur de déploiement web.xml et le mettre dans etc

```
fabien.romeo@fromeo.frr 16
<?xml version="1.0" encoding="ISO-8859-1"?>
<web-app version="2.4" xmlns="http://java.sun.com/xml/ns/j2ee" xmlns:xsi="http://www.w3.org/2001/XMLSchema-instance" xsi:schemaLocation="http://java.sun.com/xml/ns/j2eehttp://java.sun.com/xml/ns/j2ee/web-app 2 4.xsd">
<servlet>
<servlet-name>The Clock</servlet-name><servlet-class>Clock</servlet-class>
</servlet>
<servlet-mapping>
<servlet-name>The Clock</servlet-name><url-pattern>/Serv1</url-pattern>
nom utilisé par le client
</servlet-mapping></web-app>classe Java<servlet-name> permet de lier
<servlet> et <servlet-mapping>dans sa requête
```
## Un servlet en 9 étapes (4/9)

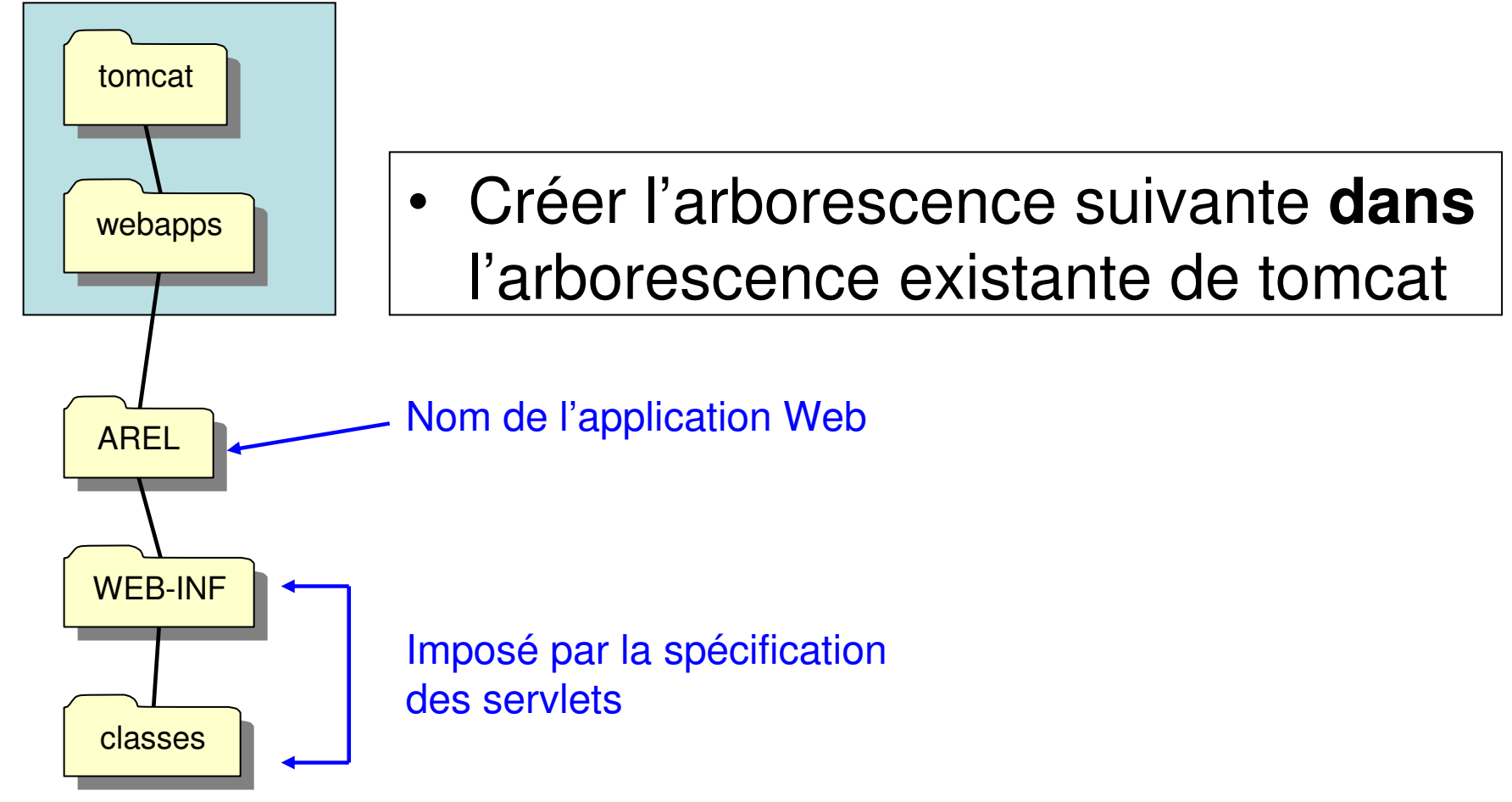

## Un servlet en 9 étapes (5/9)

• A partir du répertoire AREL, compiler le servlet

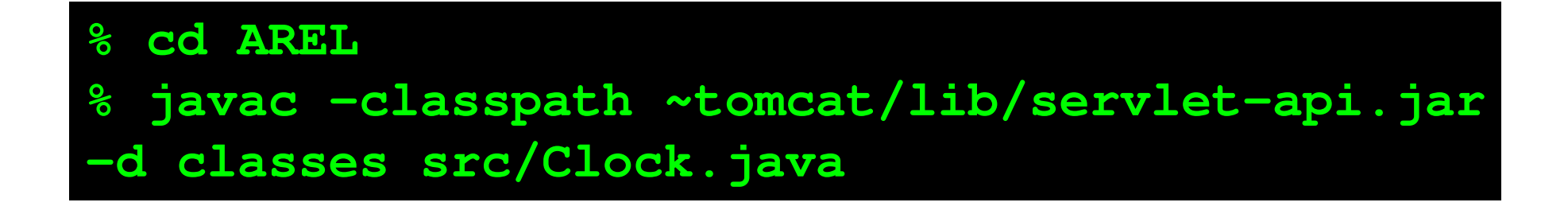

# Un servlet en 9 étapes (6/9)

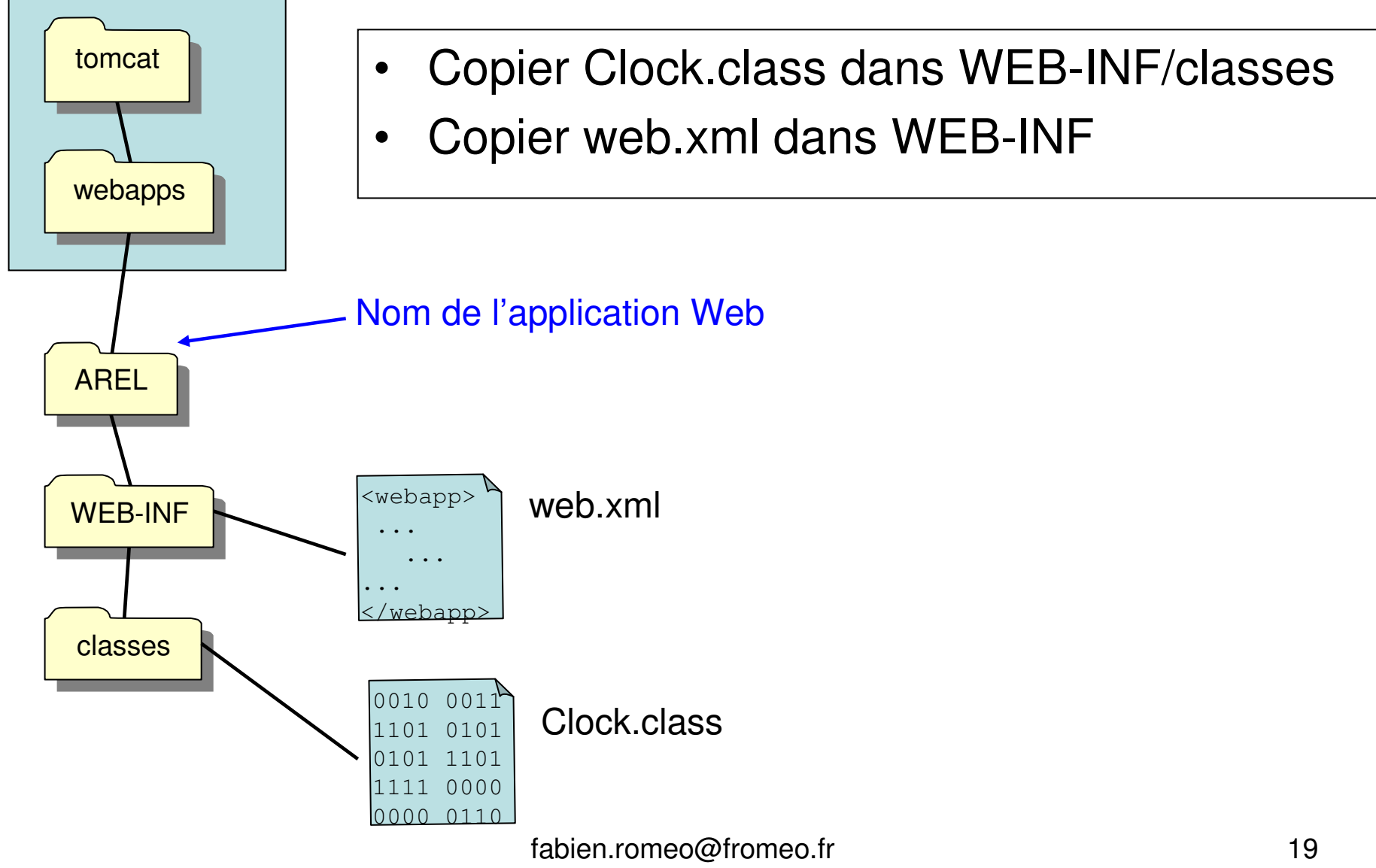

# Un servlet en 9 étapes (7/9)

• A partir du répertoire de tomcat, démarrer tomcat

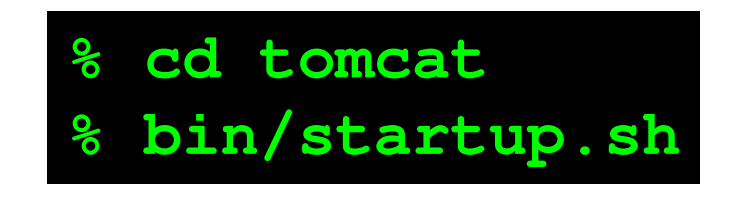

# Un servlet en 9 étapes (8/9)

- $\bullet$  Lancer un navigateur et entrer l'URL suivantehttp://**localhost:8080/AREL/Serv1**
- $\bullet$ Le navigateur affiche :

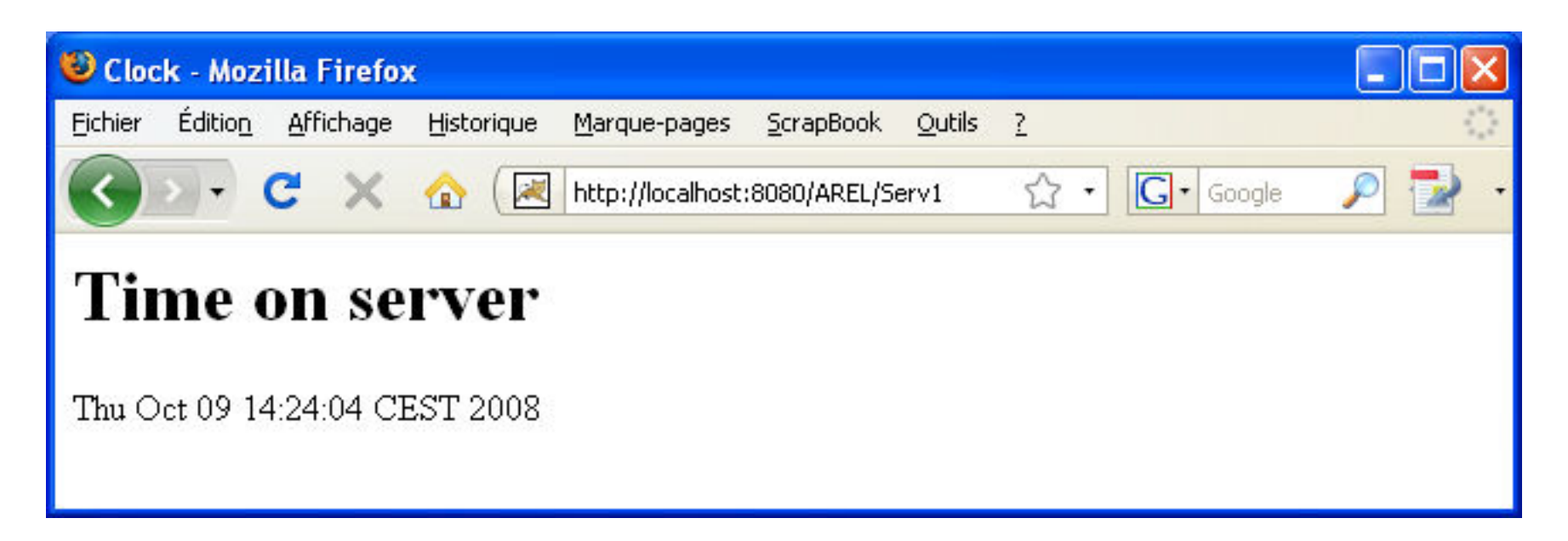

# Un servlet en 9 étapes (9/9)

• Fermer Tomcat à chaque modification de la classe serlvet ou du descripteur de déploiement

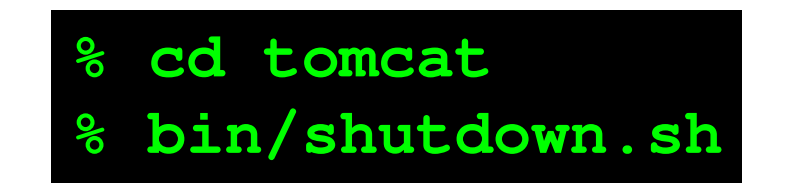

# Problème : HTML dans Java

#### 1. C'est laid !

```
out.println(docType);
out.println("<html>");
out.println("<head>\n<title>Clock</title>\n</head>");out.println("<br/>body>\n" +

"<h1>Time on server</h1>\n" +" <p>" + today + " </p>\n" +
             "</body>");

out.println("</html>");
```
- 2. Les ingénieurs EISTI connaissent Java, mais les développeurs Web, NON !!
	- $\bullet$  Difficile de séparer les différentes tâches du développement (Web code vs. Business code)

### Solution : Java dans HTML

• Une JSP est identique à une page HTML sauf que l'on peut rajouter du Java dedans

```
<!DOCTYPE HTML PUBLIC
"-//W3C//DTD HTML 4.0 Transitional//EN"> <html>
  <head>

<title>Clock</title></head><body>
<h1>Time on server</h1>
<p> <%= new java.util.Date() %> </p>
  </body>\langle/html>
```
#### Une JSP en 1 étape

• Ecrire une JSP Clock.jspet la mettre dans AREL(le répertoire de notre application Web)

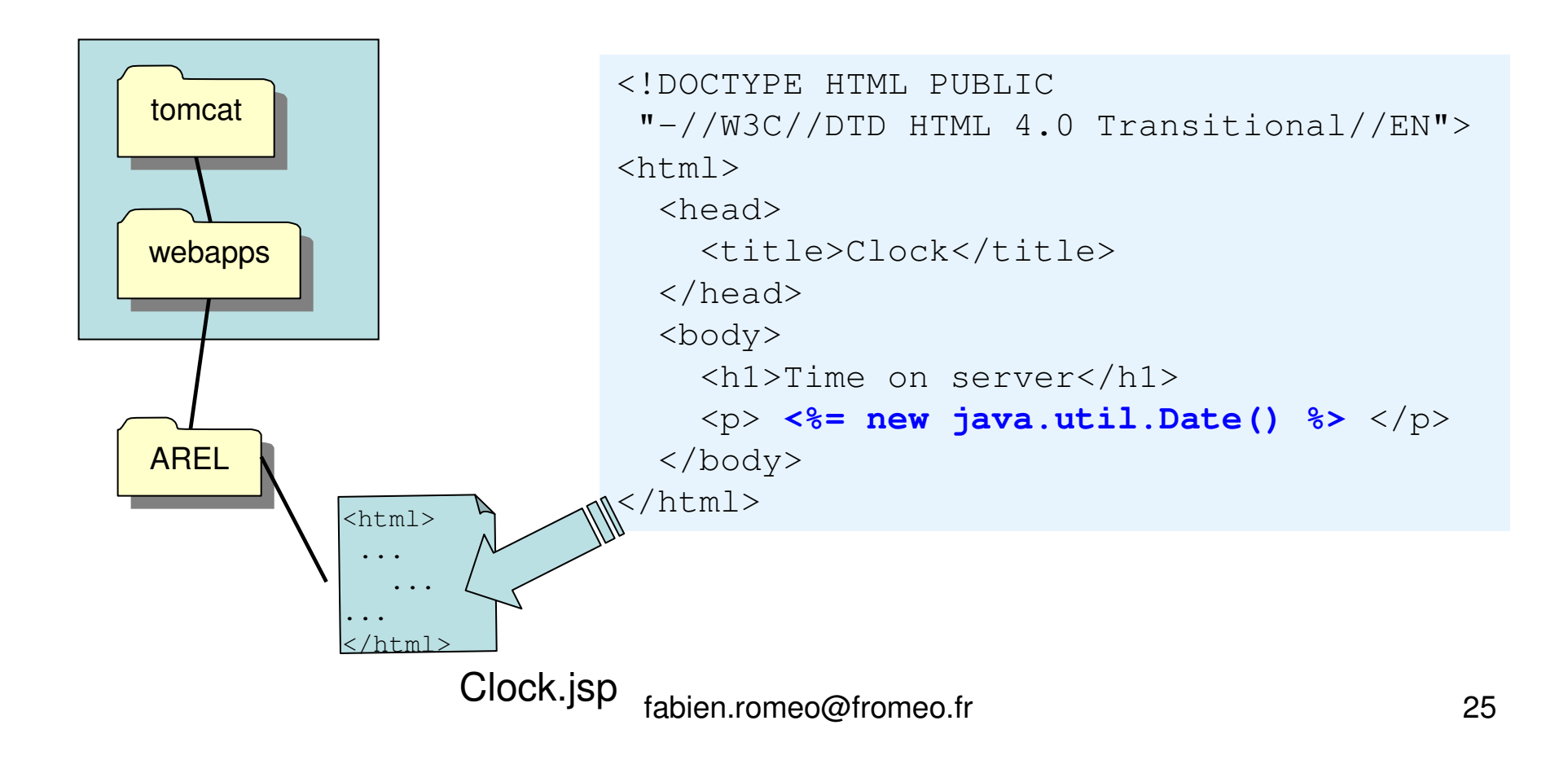

#### Environnements de développement

- Le cycle Développement-Déploiement-Exécutionest trop complexe à votre goût ?
- Les IDE sont là pour vous assister !

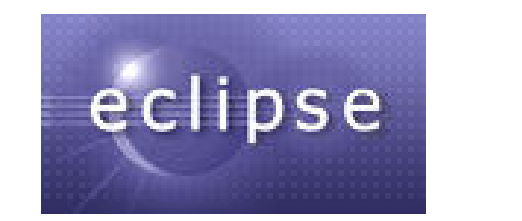

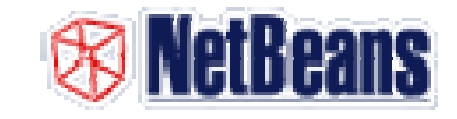

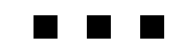